## Mi•Light® Gebruiksaanwijzing

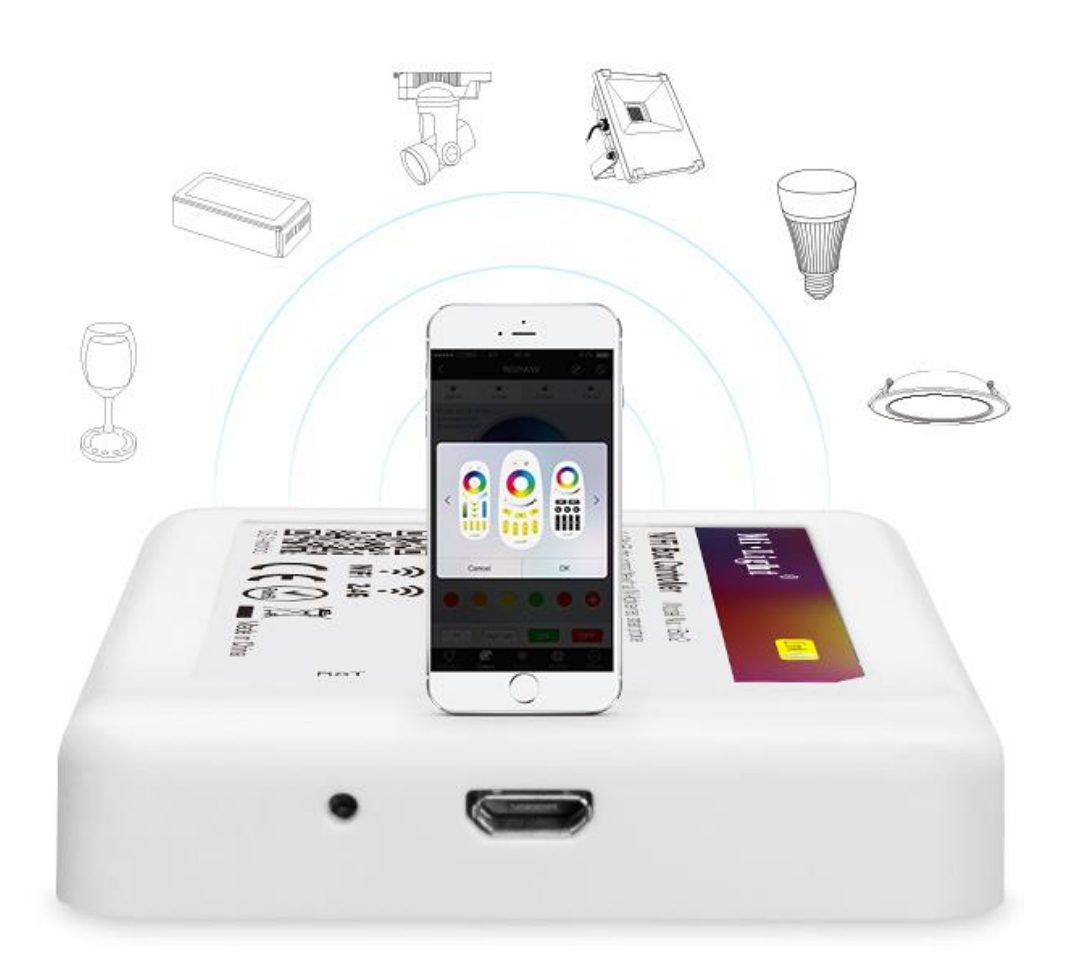

WiFi Module Model nr.: iBox2

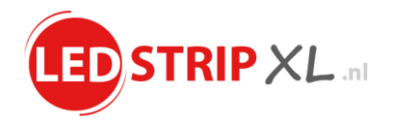

## Configuratie van de MiLight Wifi iBox Module

Allereerst, hartelijk dank voor uw aankoop!

Deze handleiding beschikt over alle informatie omtrent het configureren van de iBox en de bijbehorende verlichting. Met deze MiLight WiFi iBox Module kunt u verlichting in groepen indelen, verlichting dimmen en in- en uitschakelen, de juiste kleuren en tinten instellen, favoriete kleuren opslaan in 1 van de 5 geheugenplaatsen en diverse programma's instellen.

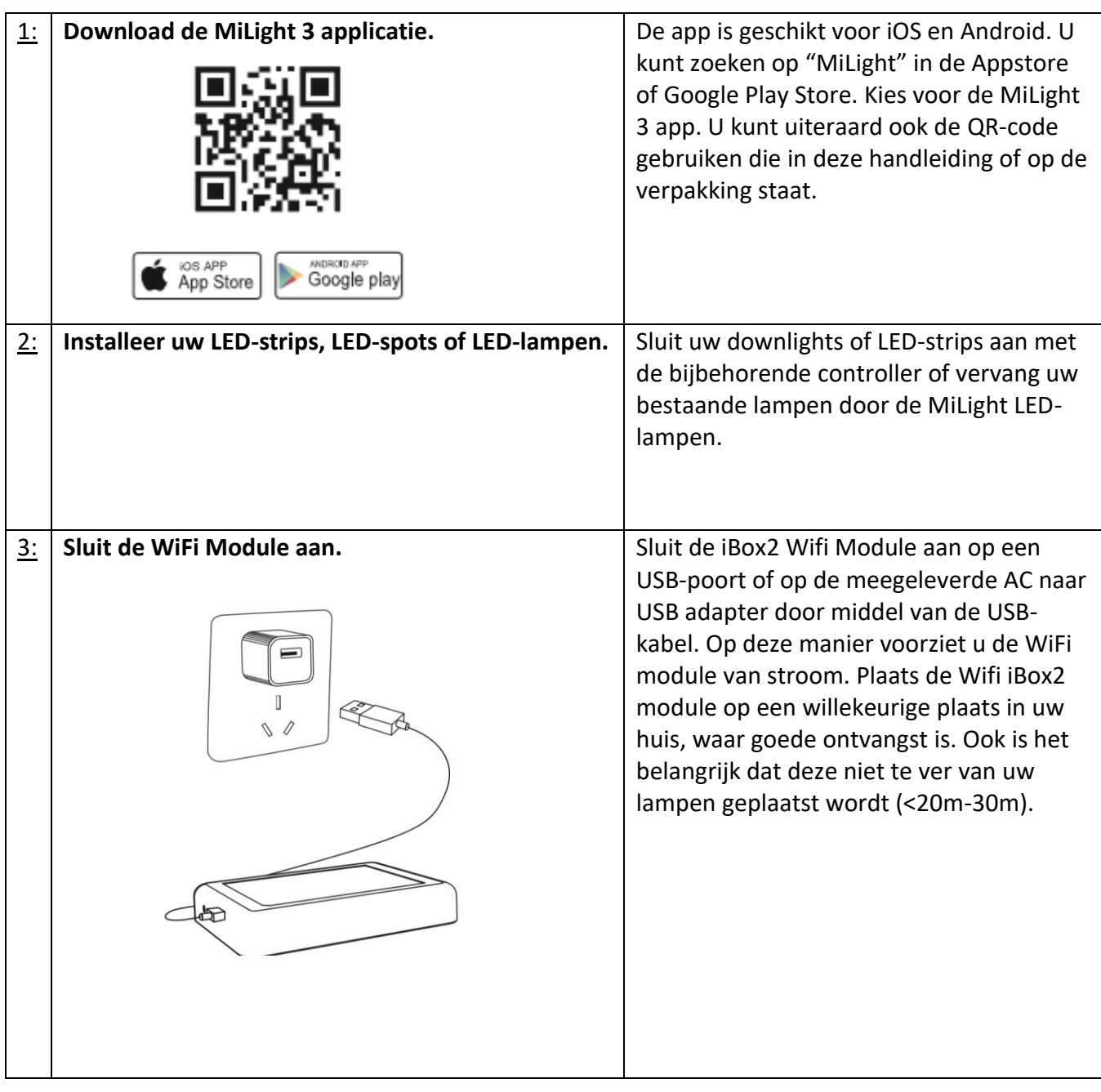

## Stappenplan:

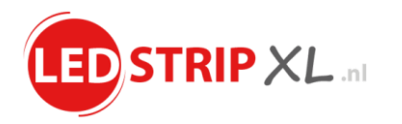

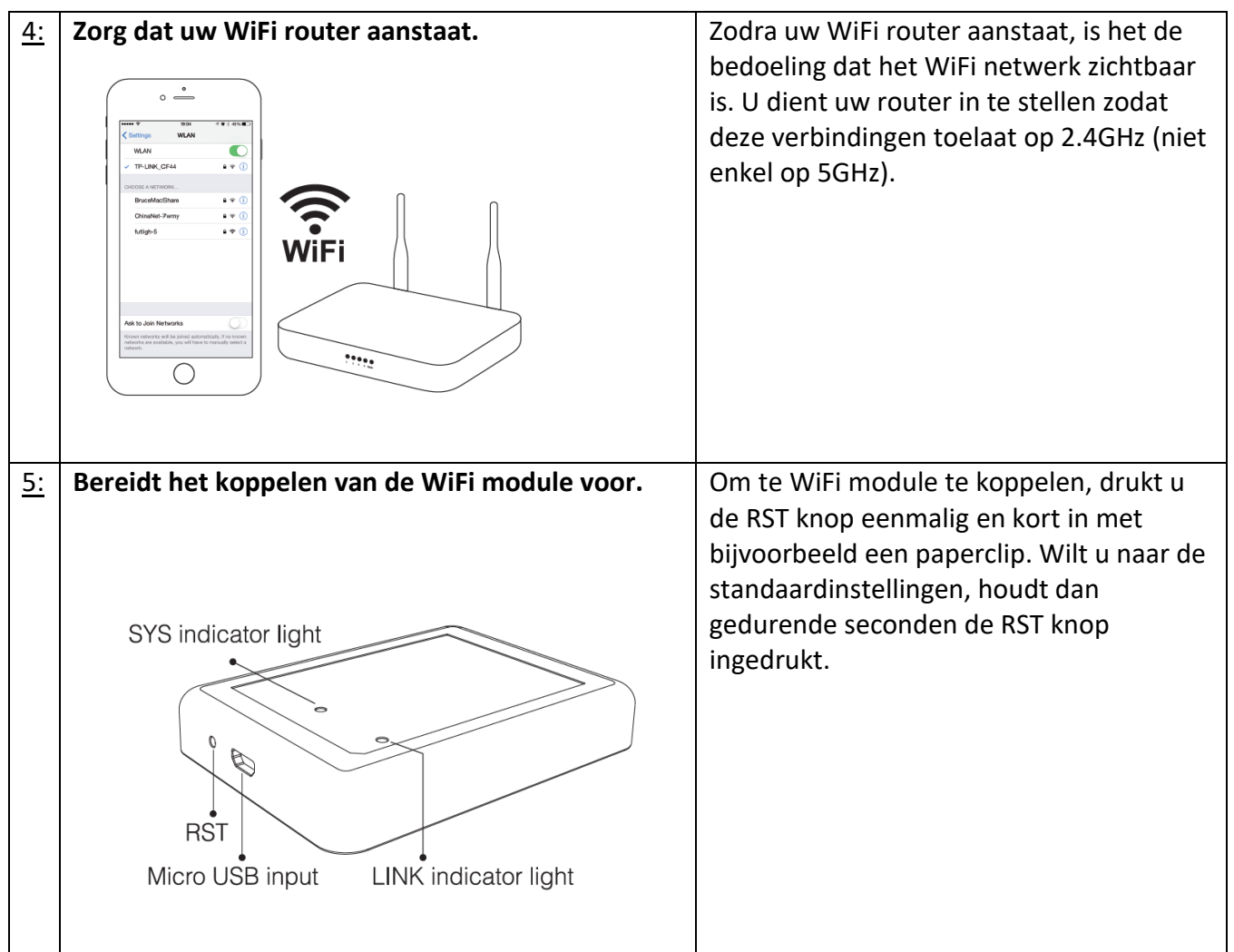

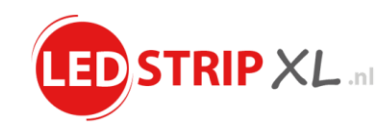

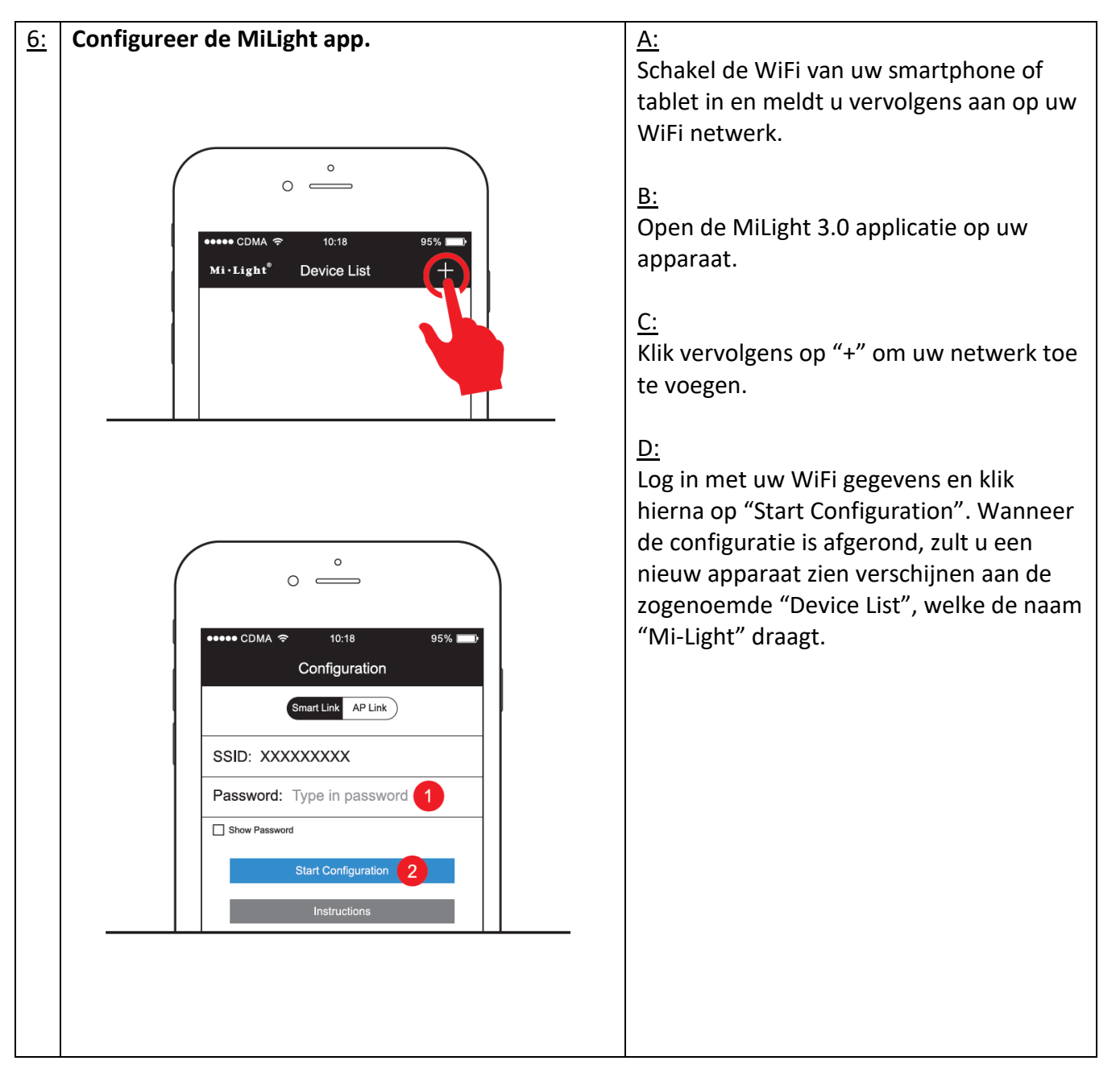

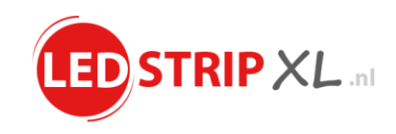

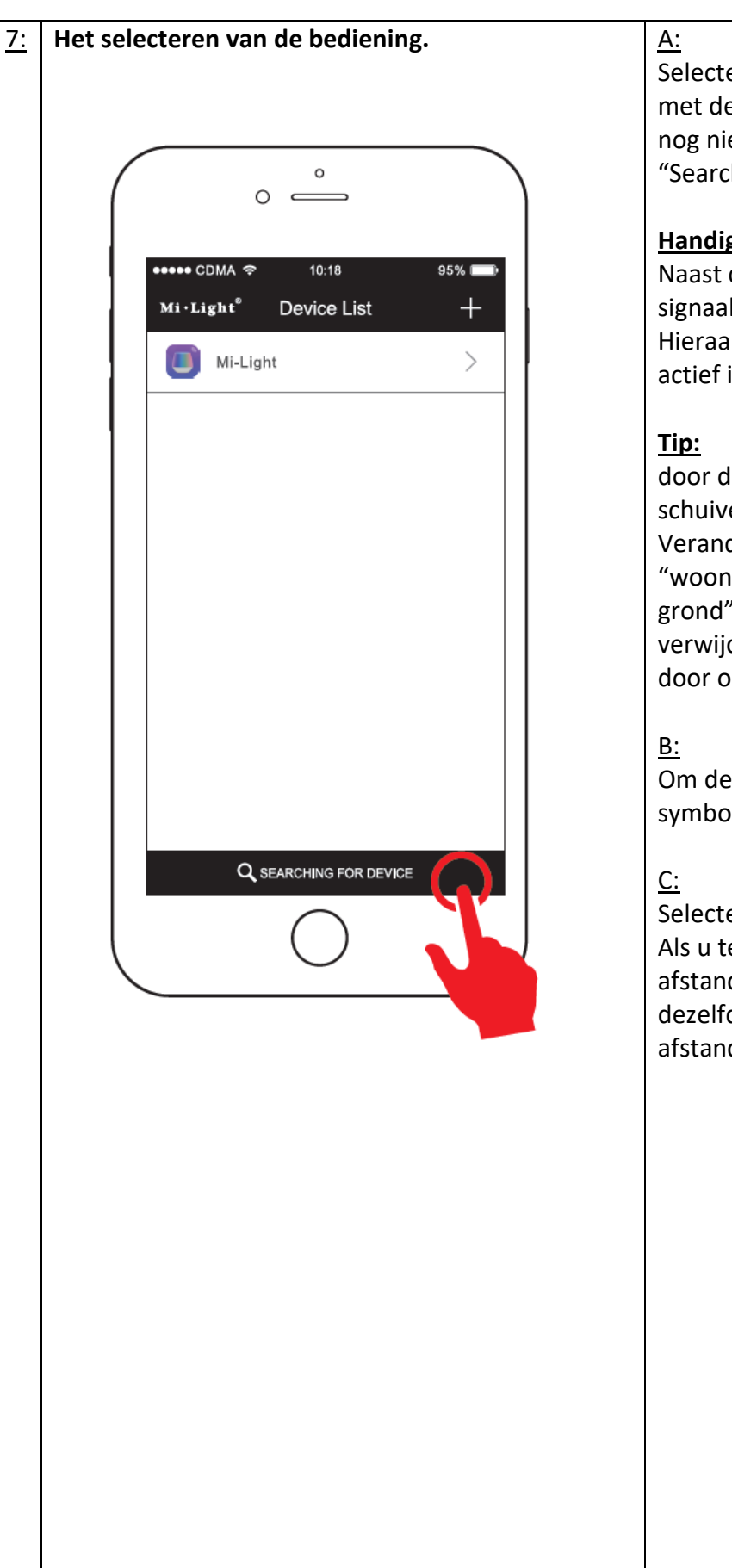

Selecteer in de "Device List" het apparaat met de naam "Mi-Light". Staat deze er nog niet tussen? Druk dan eerst op "Searching for device".

## **Handig om te weten:**

Naast de Mi-Light device kunt u een signaaltekentje zien met een vinkje. Hieraan kunt u zien dat de Wifi Module actief is.

door de Mi-Light balk naar links te schuiven, kunt u de naam wijzigen. Verander deze bijvoorbeeld in "woonkamer", "slaapkamer" of "begane grond". Wilt u de WiFi module verwijderen? Dan kan dit gemakkelijk door op "Delete" te klikken.

Om de bediening te kiezen, klikt u op het symbooltje met de dubbele pijlen.

Selecteer vervolgens de juiste bediening. Als u tevens een fysieke afstandsbediening heeft, selecteer dan dezelfde bediening als uw afstandsbediening.

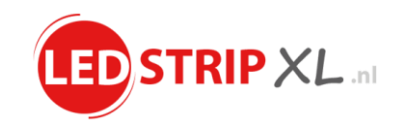

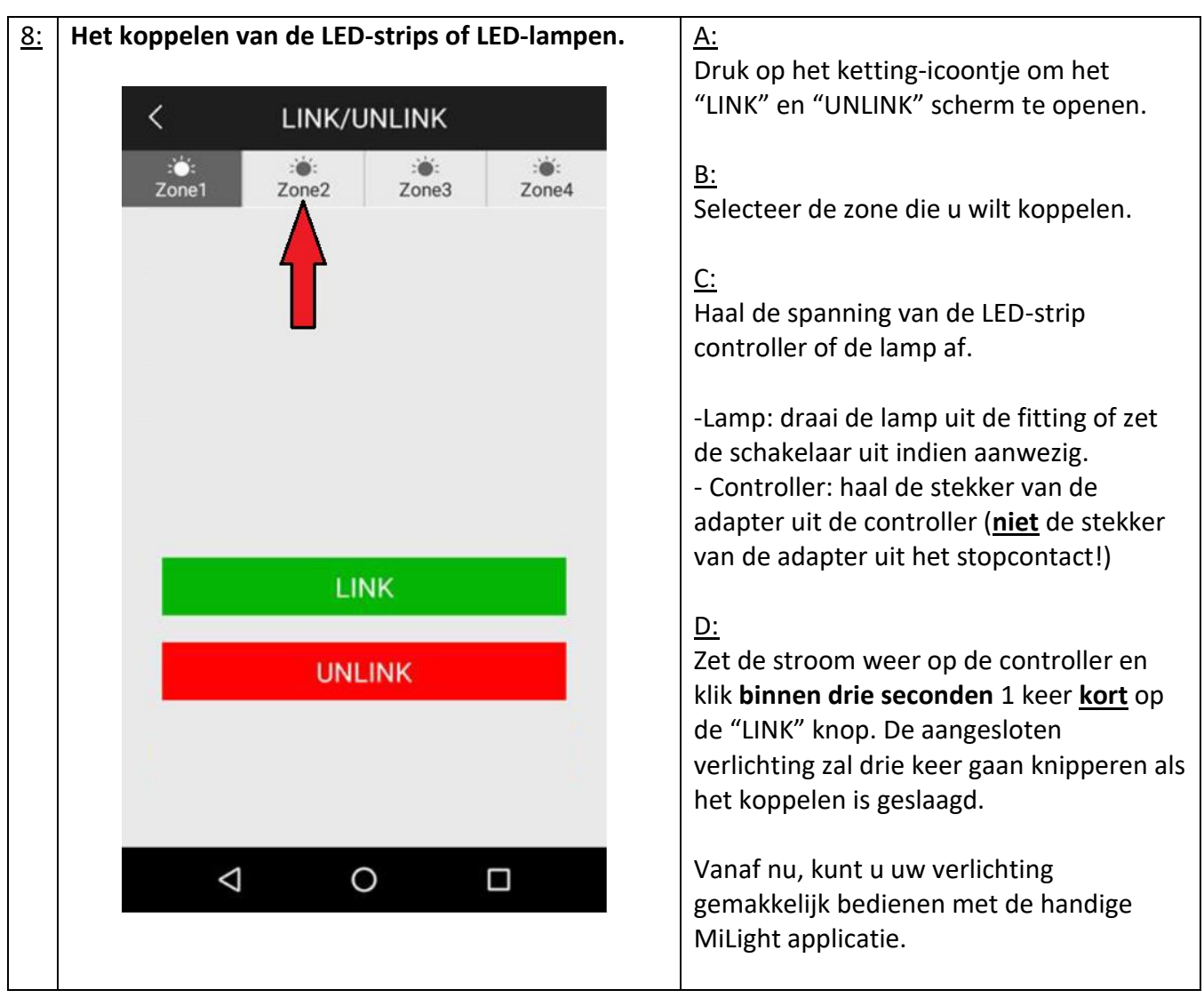

Tips:

- Wilt u alle zones tegelijkertijd bedienen? Selecteer dan "All" in de MiLight app.
- U kunt per zone een onbeperkt aantal LED-lampen en controllers koppelen. Deze bedient u dan altijd tegelijkertijd.
- Wilt u meer zones creëren? Gebruik dan meerdere WiFi modules. Geef iedere module een afzonderlijke naam, zoals "Begane grond" of "Slaapkamer".

Komt u er niet gemakkelijk uit? Dan kunt u een "how to" video bekijken op YouTube. Ook zijn wij eventueel telefonisch of per mail te bereiken om u de nodige hulp aan te bieden.

*Tel nr.: +31(0)575 469884 E-mailadres: [info@lsxl.nl](mailto:info@lsxl.nl)*